# Sygic GPS Navigation APP

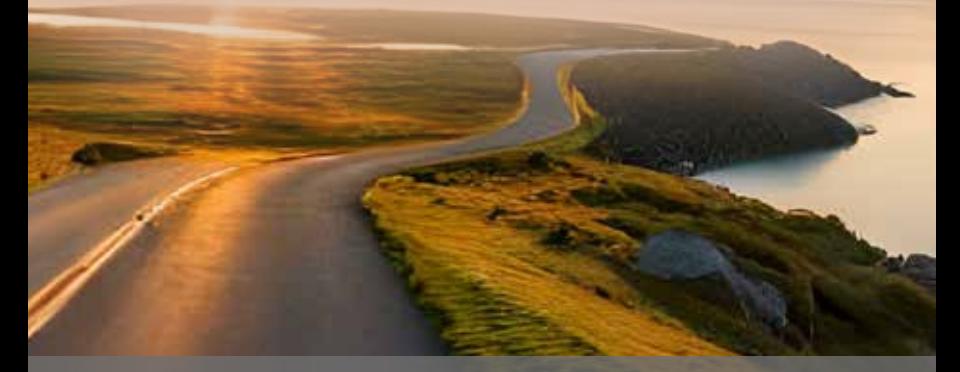

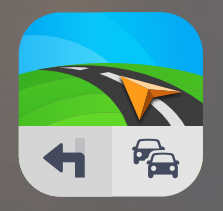

Route guidance especially for motorhomes Routenführung speziell für Reisemobile Guidage routier spécial pour les camping-cars Routebegeleiding speciaal voor campers Guida all'itinerario, specialmente per i camperisti Guía de itinerarios especial para Autocaravanas Guia de itinerário especial para Autocaravanas

## VOUCHER /ACTIVATION CODE

#### Quick Start Guide: Sygic GPS Navigation App

## 6

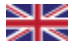

Scan one of these QR Codes to download and install the Sygic GPS Navigation App on your phone.

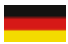

Scannen Sie einen dieser QR-Codes, um die Sygic-GPS-Navigations-App auf Ihr Handy zu laden und zu installieren.

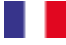

Scannez l'un de ces codes QR pour télécharger et installer Sygic l'application de navigation GPS sur votre téléphone.

Scan een van deze QR-codes om de Sygic GPS Navigation App te downloaden en te installeren op je telefoon.

Scansionate uno di questi codici QR per scaricare e installare Sygic l'applicazione di navigazione GPS sul vostro telefono.

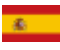

Escanee uno de estos códigos QR, para descargar e instalar la aplicación de Navegación GPS - Sygic en su teléfono.

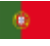

Digitalize um destes códigos QR para descarregar e instalar a aplicação GPS Navigation - Sygic no seu telemóvel

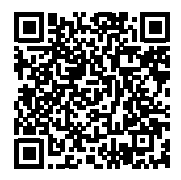

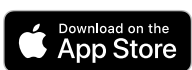

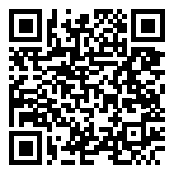

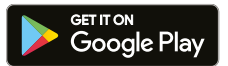

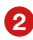

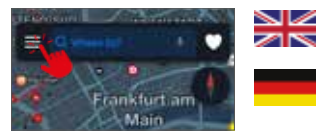

After installing the GPS Navigation App on your phone, open the app and press the top-left icon to open the menu.

Nachdem Sie die GPS-Navigations-App auf Ihrem Telefon installiert haben, öffnen Sie die App und drücken Sie auf das Symbol oben links, um das Menü zu öffnen.

Après avoir installé l'application de navigation GPS sur votre téléphone, ouvrez l'application et appuyez sur l'icône en haut à gauche pour ouvrir le menu.

Nadat je de GPS Navigatie app op je telefoon hebt geïnstalleerd, open je de app en druk je op het pictogram linksboven om het menu te openen.

Dopo aver installato l'applicazione di navigazione GPS sul telefono, aprire l'applicazione e premere l'icona in alto a sinistra per aprire il menu.

Tras instalar la aplicación de navegación GPS en tu teléfono, ábrela y pulsa el icono superior izquierdo para abrir el menú.

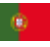

Depois de instalar a aplicação de navegação GPS no seu telemóvel, abra a aplicação e prima o ícone superior esquerdo para abrir o menu.

### 3

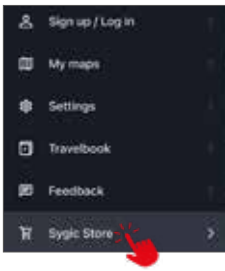

Select the "Sygic Store" option. Wählen Sie die Option "Sygic Store". Sélectionnez l'option "Sygic Store". Selezionare l'opzione "Sygic Store". Seleccione la opción "Sygic Store". Seleccione a opção "Sygic Store". Selecteer de optie "Sygic Store".

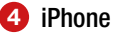

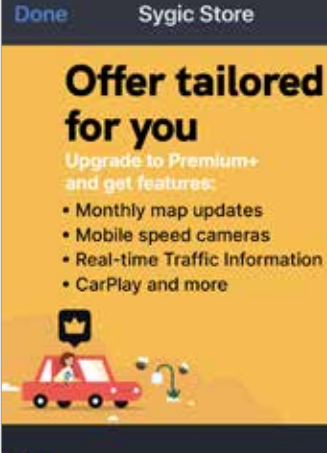

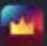

3 months All-in-One subscription

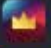

12 months All-in-One subscription

Frequently asked questions

Restore / Manage your purchases

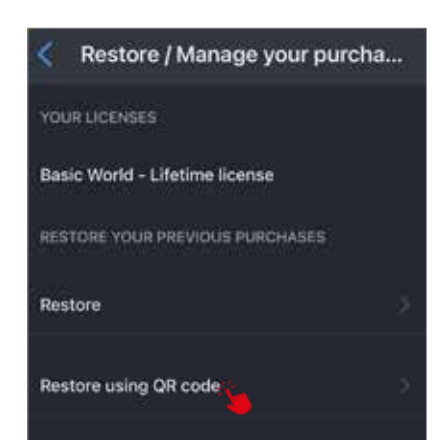

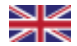

For iPhone, scroll down to select "Restore / Manage your Purchases" and then select "Restore using QR Code" and then scan the QR code.

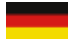

Scrollen Sie beim iPhone nach unten und wählen Sie "Wiederherstellen/Verwalten Ihrer Einkäufe" und dann "Wiederherstellen mit QR-Code" und scannen Sie den QR-Code.

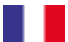

Pour l'iPhone, faites défiler vers le bas pour sélectionner "Restaurer / Gérer vos achats", puis sélectionnez "Restaurer à l'aide du code QR" et scannez le code QR.

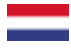

Voor iPhone scroll naar beneden en selecteer: "Herstel / Beheer je aankopen", selecteer daarna: "Herstellen met QR-code" en scan de QR-code.

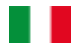

Per l'iPhone, scorrere verso il basso fino a selezionare "Ripristina / Gestisci gli acquisti", quindi selezionare "Ripristina tramite codice QR" e scansionare il codice QR.

 $\mathbf{c}$ 

Para iPhone, desplácese hacia abajo para seleccionar "Restaurar / Gestionar sus compras" y, a continuación, seleccione "Restaurar mediante código QR" y, a continuación, escanee el código QR.

Para o iPhone, desloque-se para baixo para selecionar "Restaurar / Gerir as suas compras" e, em seguida, seleccione "Restaurar utilizando o código QR" e, em seguida, leia o código QR.

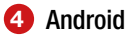

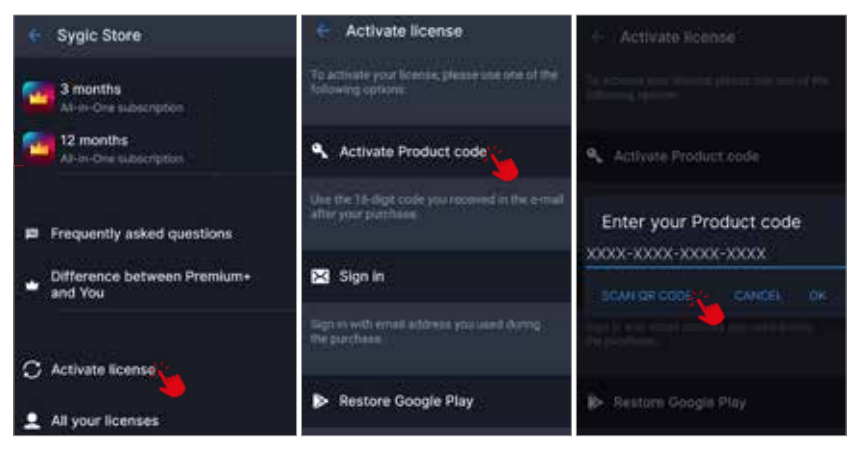

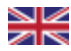

For Android, select "Activate License", "Activate Product Code", and then "Scan QR code".

Für Android wählen Sie "Lizenz aktivieren", "Produktcode aktivieren" und dann "QR-Code scannen".

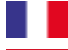

Voor Android selecteer je "Licentie activeren", "Productcode activeren" en vervolgens "QR-code Pour Android, sélectionnez "Activer la licence", "Activer le code produit", puis "Scanner le code QR".

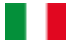

scannen".

Per Android, selezionare "Attiva licenza", "Attiva codice prodotto", quindi "Scansiona codice QR".

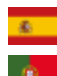

Para Android, seleccione "Activar licencia", "Activar código de producto" y, a continuación, "Escanear código QR".

Para Android, seleccione "Ativar licença", "Ativar código do produto" e, em seguida, "Ler código QR".

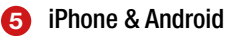

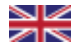

Scan the QR code from the enclosed "ACTIVATION CODE" card to register and activate Sygic  $\overline{P}$  PREMIUM+.

Scannen Sie den QR-Code von der beiliegenden "ACTIVATION CODE" Karte, um sich zu registrieren Sygic PREMIUM+ zu aktivieren.

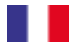

Scannez le code QR de la carte "ACTIVATION CODE" ci-jointe pour vous enregistrer et activer Sygic PREMIUM+.

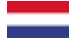

Scan de QR-code van de bijgevoegde "ACTIVATIECODE"-kaart om Sygic PREMIUM+ te registreren en activeren.

Scannerizzare il codice QR dalla scheda "CODICE DI ATTIVAZIONE" allegata per registrare e attivare Sygic PREMIUM+.

Escanee el código QR de la tarieta "CÓDIGO DE ACTIVACIÓN" adjunta para registrarse y activar Sygic  $E =$ PRFMILIM<sub>+</sub>

Digitalize o código QR do cartão "ACTIVATION CODE" incluído para registar e ativar o Sygic PREMIUM+.

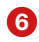

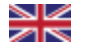

Now connect your phone to the multimedia device you purchased and enjoy the GPS navigation app for Apple CarPlay or Android Auto.

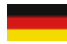

Verbinden Sie jetzt Ihr Telefon mit dem von Ihnen erworbenen Multimediagerät und genießen Sie die GPS-Navigations-App für Apple CarPlay oder Android Auto.

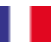

Connectez maintenant votre téléphone à l'appareil multimédia que vous avez acheté et profitez de l'application de navigation GPS pour Apple CarPlay ou Android Auto.

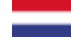

Sluit nu je telefoon aan op het multimedia-apparaat dat je hebt gekocht en geniet van de GPS-navigatie-app voor Apple CarPlay of Android Auto.

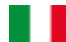

Ora collegate il vostro telefono al dispositivo multimediale acquistato e godetevi l'app di navigazione GPS per Apple CarPlay o Android Auto.

 $\mathbf{z}$ 

Ahora conecta tu teléfono al dispositivo multimedia que hayas adquirido y disfruta de la app de navegación GPS para Apple CarPlay o Android Auto.

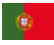

Agora, ligue o seu telemóvel ao dispositivo multimédia que adquiriu e desfrute da aplicação de navegação GPS para Apple CarPlay ou Android Auto.

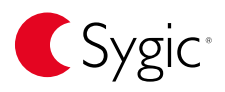

Sygic and the Sygic logo are registered trademark of Sygic a.s..